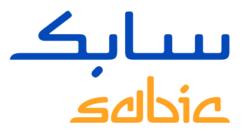

### SABIC SPECIALTIES WEB PORTAL TRAINING

VERSION 1.0

May 2022

CHEMISTRY THAT MATTERS

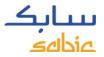

#### CONTENT WEB PORTAL TRAINING SABIC SPECIALTIES

#### 1. Logging into the Web Portal

• 1.1 Logging into the web portal-page 2

#### 2. Create Sales Order

- 2.1 Create Sales Order page 5
- 2.2 Copy a previous order page 20
- 2.3 Create a Consignment Fill-up Order page 22
- 2.4 Create a Consignment Issue Order page 24
- 2.5 Manage Orders page 26

#### 3. Manage Invoices

- 3.1 Open invoices page 35
- 3.2 Invoices history page 37

#### 4. My Profile

• 4.1 My Profile – page 38

WEB PORTAL TRAINING

# LOGGING INTO THE WEB PORTAL SABIC SPECIALTIES

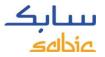

### 1.1 LOGGING IN TO THE SABIC SPECIALTIES WEB PORTAL

To create an order for a SABIC Specialties material, login to the web portal using the account username and password supplied by your SABIC Specialties contact.

The URL for the SABIC web portal is: <u>https://ebusiness.shpp.com/irj/portal</u>

The web portal is compatible with the following web browsers: Apple Safari, Microsoft Edge. Google Chrome & Firefox

- A. Fill in your Username
- B. Fill in your **Password**
- C. Click **SUBMIT** to enter the homepage of the portal

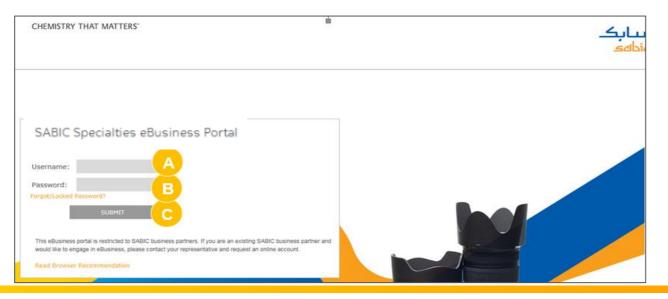

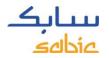

# 1.2 AN OVERVIEW OF THE MENU BAR FOR NAVIGATION ON THE HOMEPAGE

Home Orders Invoices Complaints My Profile

SABIC | Dashboard | FAQ and Help | Messages

#### Welcome to the SABIC Specialties eBusiness Portal

#### CONNECT+ INSPIRE

Building long-term customer value through innovation is what we call 'Chemistry that Matters ™.

SABIC GLOBAL WEBSITE

EBUSINESS TRAINING

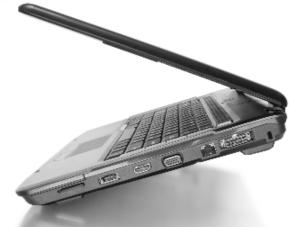

On the SABIC Specialties ordering website you can place and track your orders 24/7

## WEB PORTAL TRAINING CREATE SALES ORDER

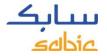

#### 2.1 CREATE SALES ORDER

#### **Fully Configured Materials**

All of the materials you order are set up in our system with our grade, color and packaging along with possible quality variants.

These are "fully configured" items and the material numbers start with 22XXXXXXX (example: 22067107 = 1010-1120-BAG-00-00-00).

You can also order with your own part number on our SABIC Specialties website. More information about this you can find on the next slides.

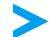

If the item is ending with 00-00-00 you are ordering the standard version of this material.

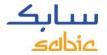

#### STEPS TO CREATE A SALES ORDER

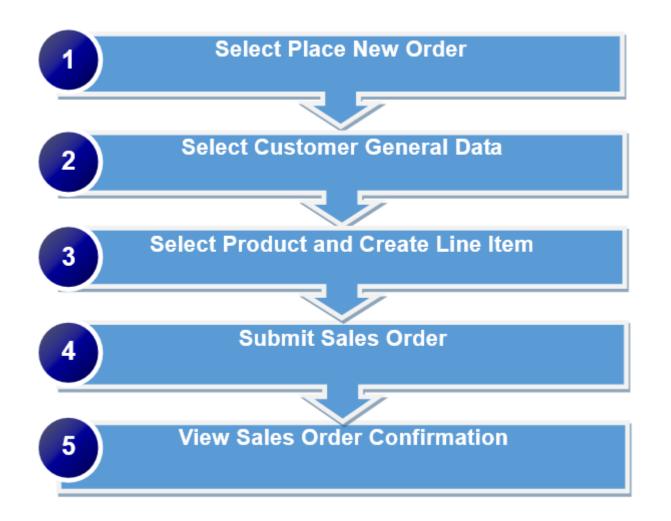

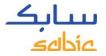

#### CREATE SALES ORDER

Select **Place New Order** (please note: sample orders cannot be placed thru our website)

- A. Click on the **Orders** menu tab
- B. Select Place new Order
- C. Click Next to proceed

| Home  | Finance     | Orders A voi                                                                                                    | ces Complaints | Finance       | My Profile        | Admin - Home     | Product Information |
|-------|-------------|----------------------------------------------------------------------------------------------------|----------------|---------------|-------------------|------------------|---------------------|
| New O | order   Or  | ders Tracking                                                                                                    | Orders History | Consignmen    | t Fill-up   C     | onsignment Issue |                     |
|       |             |                                                                                                    |                |               |                   |                  |                     |
| Orde  | r Placement |                                                                                                    |                |               |                   |                  |                     |
|       | L Choose Ty | pe General Data                                                                                                    | a Products     | 4<br>Overview | 5<br>Confirmation |                  |                     |
|       | Choose Type | e construction of the second second se |                |               |                   |                  |                     |
| (     | Place r     | new Order                                                                                                    |                |               |                   |                  |                     |
|       | 🔿 Сору с    | of old Order                                                                                                    |                |               |                   |                  |                     |
|       | O Place (   | Order W.R.T. Quotation                                                                                                    | I              |               |                   |                  |                     |
| C     | Next 🕨      |                                                                                                    |                |               |                   |                  |                     |

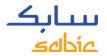

#### **GENERAL DATA**

The next step of the Order Placement process is General Data

- A. Select the correct data from the dropdowns that appear. If there are multiple options, dropdown lists will appear to select the applicable information, <u>start by selecting your ship to</u>
  - Ship-to-Party: the party that is receiving the material
  - SBU: Specialties (defaulted)
  - Sales Org: will be defaulted or selectable from drop down menu. (select ship to country)
  - Sold-to Party: the party that is ordering the material
  - Bill to and end user: select bill to ;who will pay invoice, and end user for special price.
  - Inco- and payment terms: will be filled automatically or selectable from drop down menu.
  - Currency: select from drop down menu or defaulted in case there is only one option.

#### B. Click Next to proceed

| New Order   Orders Tracking   Consignment Fill-up   Consignment Issue                       |
|---------------------------------------------------------------------------------------------|
|                                                                                             |
| Order Placement                                                                             |
| Otder Pracement                                                                             |
| 1     2     3     4     5     4     Choose Type General Data Products Overview Confirmation |
| General Data                                                                                |
| SBU Speciallies A<br>Sales Org A<br>Sold-to Party Ship to Party                             |
| Incoterms Incoterms 2 Payment Terms Input Currency                                          |
| 28 Cancel   4 Back   Next   B                                                               |

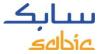

### GOVERNMENT / MILITARY USAGE WARNING (FOR USA ONLY!)

Depending on the fields selected in Step A, the below screen will open.

Click on **Yes** or **No** depending on the applicable answer.

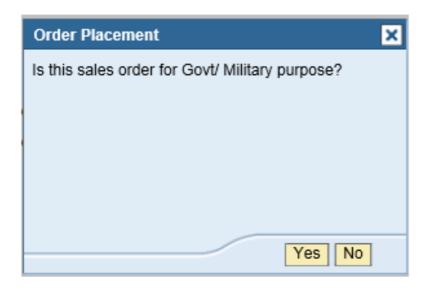

This pop-up message will only come for the customers in the USA.

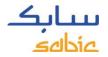

#### SELECT PRODUCTS

A. Fill in your order number in the field **Customer PO #** 

B. Select the material either from the **My Products** or **Products** tab.

In **My Products** your part number can be found, and materials can be selected by clicking on the button **Add Materia**l.

If the material you want to order is not listed in the tab **My Products**, click on the **Products** tab. Here you can search for a grade/color (see steps on the next page).

| Placemen    | ut -                              |                  |                                                                                                    |   |                                      |          |            |                   |                |     |
|-------------|-----------------------------------|------------------|----------------------------------------------------------------------------------------------------|---|--------------------------------------|----------|------------|-------------------|----------------|-----|
| 1           | 2                                 | 3 4              | 5                                                                                                    |   |                                      |          |            |                   |                |     |
| Choose      |                                   | Products Overvie | Accessed in the local division of the local division of the local |   |                                      |          |            |                   |                |     |
| ect Materia | 66 (1997) (180 (1997) (180 (1997) | 1100000 010100   |                                                                                                    |   |                                      |          |            |                   |                |     |
|             |                                   |                  |                                                                                                    |   |                                      |          |            |                   |                |     |
|             |                                   |                  |                                                                                                    |   | Date of the Date of the              |          |            |                   |                |     |
|             |                                   |                  |                                                                                                    | 1 | Products My Products                 | <u> </u> |            |                   |                | _   |
|             |                                   |                  |                                                                                                    |   | Material Description                 |          | Materiai # | Customer Material |                |     |
|             |                                   |                  |                                                                                                    | F |                                      |          |            |                   |                |     |
|             |                                   |                  |                                                                                                    |   | Finished goods material for Mt Verno | n        | 30000037   | 2613191           | Add Material   |     |
|             |                                   |                  |                                                                                                    |   | Don't use gATP Test Materail Only    |          | 22033970   | HONDA4            | Add Material   | 1   |
|             |                                   |                  |                                                                                                    |   | MV MR10-112                          |          | 22034019   | HONDAS            | Add Material   | j [ |
|             |                                   |                  |                                                                                                    |   | N190X_701 - COO - COMP MATERI        | AL LEVEL | 22034186   | GTX905-71985      | Add Material   | 1   |
| Custo       | omer PO # *                       | - A              |                                                                                                    |   | N190X_701 -BOM with Diff Usage       |          | 22034187   | XP4034-BK1A286    | Add Material   | 18  |
|             |                                   |                  |                                                                                                    |   |                                      |          |            |                   |                |     |
| Selecter    | d Materials                       |                  |                                                                                                    |   |                                      |          |            |                   |                |     |
| Line #      | Material Description              | Material #       | Mode of transport                                                                                                    |   | Reg. Delivery Date                   | Quar     | tity       | Unit E            | Delete End Use | N.  |
| (i) The T   | able is Empty                     | 1000000000       |                                                                                                    |   |                                      |          | 1000       | 0.5657.0          |                |     |
| (L)         |                                   |                  |                                                                                                    |   |                                      |          |            |                   |                |     |

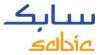

### SEARCH FOR A PRODUCT ON THE WEB PORTAL

If the required material does not appear in the tab **My Products**, click on the **Products** tab to search for a grade/color.

Click on the Products tab

A. Click on

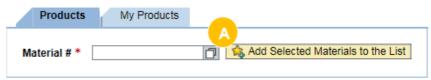

- B. Fill in the **Grade** and/or **Color** that you are looking for. Please note that this field is not case sensitive, you can search with capital or small letters.
- C. Select the **Start Search** button
- D. The Max Rows: 30 is standard filled out; it means 30 search results will be populated.

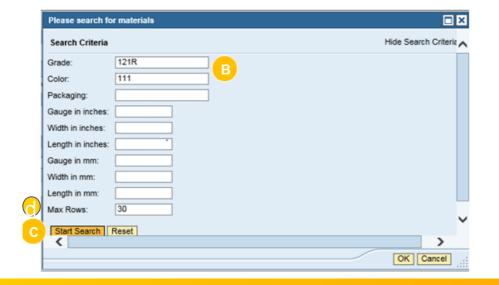

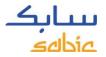

#### SEARCH RESULTS

A list with results will be displayed  $_{\odot}$ 

Click on the material that you would like to select & click the OK button at the right bottom side.

| earch Criteria                                                                                                    |                                                                                                    | Hide Search Criteria |
|----------------------------------------------------------------------------------------------------|----------------------------------------------------------------------------------------------------|----------------------|
| auge in inches:                                                                                                    |                                                                                                    |                      |
| auge in mm:                                                                                                    |                                                                                                    |                      |
| ength in inches:                                                                                                    |                                                                                                    |                      |
| ength in mm:                                                                                                    |                                                                                                    |                      |
| idth in inches:                                                                                                    | -                                                                                                    |                      |
| idth in mm:                                                                                                    | Ξ                                                                                                    |                      |
| olor: 111                                                                                                    |                                                                                                    |                      |
| rade:                                                                                                    |                                                                                                    |                      |
| ackaging:                                                                                                    |                                                                                                    |                      |
|                                                                                                    |                                                                                                    |                      |
| ax Rows: 30<br>Start Search Reset                                                                                                    |                                                                                                    |                      |
|                                                                                                    | I for Material #<br>Material Description                                                                                                    |                      |
| Start Search Reset esults List: 30 results found                                                                                                    |                                                                                                    |                      |
| Start Search Reset esuits List: 30 results found Material                                                                                                    | Material Description                                                                                                    |                      |
| Start Search Reset<br>esuits List: 30 results found<br>Material<br>000000000006016080                                                                                                    | Material Description<br>Widget (Packaging Material)                                                                                                    |                      |
| Start Search Reset esuits List: 30 results found Material 000000000006016080 000000000006016097                                                                                                    | Material Description<br>Widget (Packaging Material)<br>HDPE AX 7584 10000 161-1.[SDS-STO TEST]                                                                                                    |                      |
| Start Search         Reset           esuits List: 30 results found           Material           00000000006016090           00000000006016097           000000000022017675                                                                                                    | Material Description<br>Widget (Packaging Material)<br>HDPE AX 7584 10000 161-1.[SDS-STO TEST]<br>C2950HF-WH8082-BAG-00-00-00                                                                                                    | A                    |
| Start Search         Reset           esuits List: 30 results found         Material           00000000006016080         0000000006016097           0000000000022017675         00000000022017675                                                                                                    | Material Description<br>Widget (Packaging Material)<br>HDPE AX 7584 10000 161-1.[SDS-STO TEST]<br>C2950HF-WH8082-BAG-00-00-00<br>D<br>646-111-BKS-00-00-00                                                                                                    |                      |
| Start Search         Reset           esuits List: 30 results found         Material           000000000006016080         0000000006016097           000000000002017675         00000000022117675           00000000022018225         00000000022118624                                                                         | Material Description           Widget (Packaging Material)           HDPE AX 7584 10000 161-1.[SDS-STO TEST]           C2950HF-WH8082-BAG-00-00-00           646-111-BKS-00-00-00           HIPS3190-111-BKR-00-00-00                                                                                              |                      |
| Start Search         Reset           esuits List: 30 results found         Material           00000000006016080         00000000006016097           00000000002017675         00000000022118225           00000000022018624         00000000022019451                                                                          | Material Description           Widget (Packaging Material)           HDPE AX 7584 10000 161-1.[SDS-STO TEST]           C2950HF-WH8082-BAG-00-00-00           646-111-BKS-00-00-00           HIPS3190-111-BKR-00-00-00           646-111-SSK-00-00-00                                                               |                      |
| Start Search         Reset           esuits List: 30 results found         Material           00000000006016080         00000000006016097           00000000002017675         00000000022018225           00000000022018624         00000000022019451           00000000022019707         000000000000000000000000000000000000 | Material Description           Widget (Packaging Material)           HDPE AX 7584 10000 161-1.[SDS-STO TEST]           C2950HF-WH8082-BAG-00-00-00           646-111-BKS-00-00-00           HIPS3190-111-BKR-00-00-00           646-111-SSK-00-00-00           646-111-SSK-00-00-00           646-111-SSK-00-00-00 |                      |

### SELECT THE BUTTON "ADD SELECTED MATERIALS TO THE LIST"

#### E. Select the button Add Selected Materials to the List

|      | BIC Spe<br>siness |             |                   |                |               |                   |          |          |                 |             |      | Log.c            |                       | سبار<br>عادام |
|------|-------------------|-------------|-------------------|----------------|---------------|-------------------|----------|----------|-----------------|-------------|------|------------------|-----------------------|---------------|
| Home | Finance           | Orders      | s Invoices        | Complaints     | Finance       | Hy Profile        | Admin -  | Home     | Product Informa | tion        |      |                  |                       |               |
| New  | Order   O         | rders Trac  | cking   Orde      | rs History   0 | Consignme     | nt Fill-up   C    | onsignme | nt Issue |                 |             |      |                  |                       |               |
|      |                   |             |                   |                |               |                   |          |          |                 |             |      |                  |                       |               |
| Ord  | er Placement      |             |                   |                |               |                   |          |          |                 |             |      |                  |                       |               |
| 10-  | 1<br>Choose Ty    | pe (        | 2<br>Seneral Data | 3<br>Products  | 4<br>Overview | 5<br>Confirmatio  |          |          |                 |             |      |                  |                       |               |
| 5    | elect Materials   | ł.          |                   |                |               |                   |          |          |                 |             |      |                  |                       |               |
|      |                   |             |                   |                |               |                   |          |          | Products        | My Products | i .  |                  |                       |               |
|      | Custom            | er PO # •   |                   |                |               |                   |          |          | Material # *    | 22018624    | *0   | 🔩 Add Selected I | Vaterials to the List | e             |
|      | Selected N        | laterials   |                   |                |               |                   |          |          |                 |             |      |                  |                       |               |
|      | Line #            | Material    | Description       | Materia        | 6 #           | Mode of transport |          | Reg. D   | elivery Date    | Quantity    | Unit | Dek              | Ne End User           |               |
|      | 👔 The Tab         | ve is Empty |                   |                |               |                   |          |          |                 |             |      |                  |                       |               |
|      |                   |             |                   |                |               |                   |          |          |                 |             |      |                  |                       |               |
|      | 3C Cancel         | 4 Back      | Next .            |                |               |                   |          |          |                 |             |      |                  |                       |               |

ىيتابك ەناھە

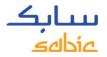

#### FULLY CONFIGURED MATERIALS

- A. Fill in the requested delivery date in the field **Req. Delivery Date** (please enter a day in the future, today's date will not be allowed.)
- B. Fill in the **Quantity** in **KG** for compounding products.
- C. If applicable, select the applicable End User (formerly OEM) from the dropdown
- D. Click **Next** to proceed.
- \* If needed you can remove line items from the order by clicking the delete button

| 1<br>Choose T  | 2 General Data       | 3 4<br>Products Overv | ww Confirmation   | -                                                                                                    |                           |            |                      |              |                   |
|----------------|----------------------|-----------------------|-------------------|----------------------------------------------------------------------------------------------------|---------------------------|------------|----------------------|--------------|-------------------|
| lect Materials |                      | Products Covery       | Goninhadon        |                                                                                                    |                           |            |                      |              |                   |
|                |                      |                       |                   |                                                                                                    |                           |            |                      |              |                   |
|                |                      |                       |                   |                                                                                                    | Products My Products      |            |                      |              | the second second |
|                |                      |                       |                   | 8                                                                                                    | Material Description      | Material # | Customer Material    |              |                   |
|                |                      |                       |                   | and the second second se | 141-RD2G040X-BAG-00-00-00 | 22021345   | TEST NON CONS SOLDTO | Add Material | 1                 |
|                |                      |                       |                   |                                                                                                    | 14269-000-00-00-08        |            | #1234567             | Add Material |                   |
|                |                      |                       |                   |                                                                                                    | 2203368522033885          |            | #9878-12345          | Add Material |                   |
|                |                      |                       |                   |                                                                                                    | KMAT 103R-1111            | 22033921   |                      | Add Material |                   |
| Custor         | er PO # * 123456     |                       |                   |                                                                                                    | Phantom 101               | 22033927   | 2222                 | Add Material |                   |
| Selected I     |                      |                       |                   |                                                                                                    |                           |            |                      |              |                   |
| Line #         | Material Description | Material #            | Mode of transport |                                                                                                    | Reg Delivery Date         | Quantity   | Delete               | End User     |                   |
| 000010         | 14269-000-00-00-08   | 22033883              | Immediate Order   |                                                                                                    | 25.01.2016 A              | 0          | 000 😑 📋              | No End User  |                   |
|                |                      |                       |                   |                                                                                                    |                           |            |                      |              |                   |
|                |                      |                       |                   |                                                                                                    |                           |            |                      |              |                   |

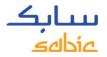

#### SUBMIT SALES ORDER

In the **Overview** screen, the summary of the **Sales Order** is displayed. Review the details of the sales order and make any changes if required.

If something is incorrect on your Sales Order, or if you disagree on the displayed price, displayed lead time, please click the **Reject** button (further instructions on next page). The reject button gives you the opportunity to add a message to your Customer Service representative. This does not mean the order will be cancelled.

| Order Placem                                           | nent           |                       |                |                       |                |                |      |                   |                     |                  |          |          |        |        |
|--------------------------------------------------------|----------------|-----------------------|----------------|-----------------------|----------------|----------------|------|-------------------|---------------------|------------------|----------|----------|--------|--------|
| Choo                                                   | 1<br>se Type   | 2<br>General Data     |                | 4 5<br>rview Confirma |                |                |      |                   |                     |                  |          |          |        |        |
| Sales Orde                                             | er Overview    |                       |                |                       |                |                |      |                   |                     |                  |          |          |        |        |
| Customer                                               | r PO #         | 123456                |                |                       |                |                |      | Total Items       | 1                   |                  |          |          |        |        |
| \$BU                                                   |                | Sabic IP US LLC       |                |                       |                |                |      | Total Value       | 0 Subject           | to Tax/Surcharge | 55       |          |        |        |
| Sold-to Party 0010056424 - EIMO AMERICA, US, VICKSBURG |                |                       |                |                       |                |                |      |                   |                     |                  |          |          |        |        |
| Ship-to Pa                                             | arty           | 0′                    |                |                       |                |                |      |                   |                     |                  |          |          |        |        |
| Incoterms                                              | s 1            | с                     |                |                       |                |                |      | Total Confirmed 0 | Quantity 0,000      |                  |          |          |        |        |
| Incoterms                                              | s 2 (location) | M                     |                |                       |                |                |      |                   |                     |                  |          |          |        |        |
| Payment                                                | Terms          | 45 Days After Invoice | e Date         |                       |                |                |      |                   |                     |                  |          |          |        |        |
| Scheduled                                              | Order Items    |                       |                |                       |                |                |      |                   |                     |                  |          |          |        |        |
| Line Item #                                            | Material Desc  | r. Material #         | Requested Date | Proposed Del. Date    | Req. Quantitiy | Conf. Quantity | Unit | Mode of transport | Conf. Qty in KG(LB) | Price/KG         | Total    | End User | Accept | Reject |
| 000010                                                 | 134R-112       | 290004425             | 04.05.2016     |                       | 1.250,000      |                | KG   | Standard Order    | 0,000(0,000)        | USD 12.01        | USD 0.00 |          | ۲      | 0      |
| Σ                                                      |                |                       |                |                       |                |                |      |                   | 0,000(0,000)        |                  | 0        |          |        |        |

\* Prices and availability are subject to change pending final confirmation

\*\* 1 KG = 2.20462 LB

### DISAGREE ON PRICE OR LEAD TIME? FOLLOW THESE INSTRUCTIONS

If you don't agree with the price, or given lead time or anything else on your order, or if you want to leave a message, to your customer service contact person please do the following.

- A. Click **Reject**
- B. Fill in the mandatory **drop down box** for with the reason and enter a **Message** box, as to why you are rejecting (include any details provided by your account manager)

| Scheduled Order Item s     |                       |                   |                    |                |      |                |           |              |          |        |        |
|----------------------------|-----------------------|-------------------|--------------------|----------------|------|----------------|-----------|--------------|----------|--------|--------|
| Material Des cr.           | Material #            | Requested Date    | Proposed Del. Date | Req. Quantitiy | Unit | Quantity in KG | Price/KG  | Total        | End User | Accept | Reject |
| 141R-701-OCE-00-00-00      | 22027985              | 22.09.2017        | 28.09.2017         | 5,000.000      | KG   | 5,000.000      | EUR 10.40 | EJR 52000.00 |          | 0      | ۲      |
|                            |                       |                   |                    |                |      |                |           |              |          |        | ×      |
| Reas on for Rejection:     | Price Dis agreement   | *                 |                    |                |      |                |           |              |          |        |        |
| Please enteryour Message:  | PRICE IS INCORRECT. C | ORRECT PRICE IS E | UR/KG.             |                |      |                |           |              |          |        |        |
|                            |                       |                   |                    |                |      |                |           |              |          |        |        |
|                            |                       |                   |                    |                |      |                |           |              |          |        |        |
|                            |                       |                   |                    |                |      |                |           |              |          |        |        |
|                            |                       |                   |                    |                |      |                |           |              |          |        |        |
| Scheduled Order Item s     |                       |                   |                    |                |      |                |           |              |          |        |        |
| Material Des or.           | Material #            | Requested Date    | Proposed Del. Date | Req. Quantitiy | Unit | Quantity in KG | Price/KG  | Total        | End User | Accept | Reject |
| 141R-701-OCE-00-00-00      | 22027985              | 22.09.2017        | 28.09.2017         | 5,000.000      | KG   | 5,000.000      | EUR 10.40 | EJR 52000.00 |          | 0      | 0      |
|                            |                       |                   |                    |                |      |                |           |              |          |        | ×      |
| Reas on for Rejection:     | Leadtime Review       | •                 |                    |                |      |                |           |              |          |        |        |
| Please enter your Message: | LEAD TIME IS TOO LON  | G. FLEASE CHECK.  |                    |                |      |                |           |              |          |        |        |

The order will be saved with a **Price Disagreement Block** (hold) or **Lead Time Review (**hold) along with your comments. Your Customer Service Representative and/or Account Manager will follow up with you.

Please note that your order line will be displayed in red, if **SABIC Specialties cannot meet your requested delivery date**. A field with the **proposed delivery date** will be shown with the date that SABIC Specialties can meet. When the requested delivery date cannot be made the total confirmed quantity (for price) will be 0.00.

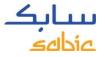

### SUBMIT YOUR SALES ORDER VIA THE SABIC WEB PORTAL

- A. Read the terms and conditions by clicking on the link **GENERAL TERMS AND CONDITION OF SALE** and then click the **Terms and Conditions** checkbox
- B. Click on Submit Sales Order

| Customer                 | PO #                                                                                                    | 123456     |                |                    |                |                 |      | Total Items       | 1                   |                  |           |          |        |        |
|--------------------------|----------------------------------------------------------------------------------------------------|------------|----------------|--------------------|----------------|-----------------|------|-------------------|---------------------|------------------|-----------|----------|--------|--------|
| SBU                      |                                                                                                    |            |                |                    |                |                 |      | Total Value       | 0 Subject           | to Tax/Surcharge | <b>PS</b> |          |        |        |
| Sold-to Pa               | arty                                                                                                    |            |                |                    |                |                 |      |                   |                     |                  |           |          |        |        |
| Ship-to Pa               | arty                                                                                                    |            |                |                    |                |                 |      |                   |                     |                  |           |          |        |        |
| Incoterms                | 1                                                                                                    |            | 5i             |                    |                |                 |      | Total Confirmed C | Juantity 0,000      |                  |           |          |        |        |
| Incoterms                | 2 (location)                                                                                                    |            |                |                    |                |                 |      |                   |                     |                  |           |          |        |        |
| Payment 1                | Terms                                                                                                    |            |                |                    |                |                 |      |                   |                     |                  |           |          |        |        |
|                          |                                                                                                    |            |                |                    |                |                 |      |                   |                     |                  |           |          |        |        |
| Scheduled                | Order Items                                                                                                    |            |                |                    |                |                 |      |                   |                     |                  |           |          |        |        |
| Line Item #              | Material Descr                                                                                                    | Material # | Requested Date | Proposed Del. Date | Req. Quantitiy | Conf. Quantitiy | Unit | Mode of transport | Conf. Qty in KG(LB) | Price/KG         | Total     | End User | Accept | Reject |
| 000010                   | 134R-112                                                                                                    | 290004425  | 04.05.2016     |                    | 1.250,000      |                 | KG   | Standard Order    | 0,000(0,000)        |                  | USD 0.00  |          | ۲      | 0      |
| Σ                        |                                                                                                    |            |                |                    |                |                 |      |                   | 0,000(0,000)        |                  | 0         |          |        |        |
| * 1 KG = 2.20<br>Ferms & | Prices and availability are subject on the subject of the subject of the subject |            |                |                    |                |                 |      |                   |                     |                  |           |          |        |        |
| X Cancel                 | Cancel   Back   Submit Sales Order B                                                                                                    |            |                |                    |                |                 |      |                   |                     |                  |           |          |        |        |

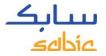

### VIEW WEB PORTAL ACKNOWLEDGEMENT

The Sales Order acknowledgement and the **Order Number** are displayed on the Confirmation screen.

- A. You can download the order request using the link Download Order Request as PDF.
   Please do not regard this as an order confirmation as that will be communicated to you via regular channels at a later stage. Please NOTE: This PDF document
   (Acknowledgement) is only displayed this ONE TIME. Once you click off of this page, you will no longer be able to access this PDF/document.
- B. A new order can be created by clicking on **Create New Order**

| Home  | Products          | Orders        | Manage        | e Shipments   | Invoices      | Complaints      | My Profile | Ad |
|-------|-------------------|---------------|---------------|---------------|---------------|-----------------|------------|----|
| New O | rder   Ord        | ers Tracking  |               | ers History   | Consignme     |                 |            |    |
|       |                   |               |               |               |               |                 |            |    |
| Order | Placement         |               |               |               |               |                 |            |    |
| ►     | 1<br>Choose Type  | Gene          | 2<br>ral Data | 3<br>Products | 4<br>Overview | 5<br>Confirmati | on         |    |
|       |                   |               |               |               |               |                 |            |    |
| ي 🖓   | ales Order Co     | nfirmation    |               |               |               |                 |            |    |
|       | Thank yo          | u!            |               |               |               |                 |            |    |
|       | -                 |               |               | ed under O    | rder Numb     | per 1061401     |            |    |
|       | Download          | Order Reque   | est as PDF    | A             |               |                 |            |    |
|       |                   |               |               |               |               |                 |            |    |
|       | Create New C      | order B       |               |               |               |                 |            |    |
| This  | order is provisio | nal and subie | ct to accepti | ance by Sabic |               |                 |            |    |

# COPY FROM A PREVIOUS SABIC SPECIALTIES ORDER

#### 2.2 COPY FROM PREVIOUS ORDER

- A. Click on Orders in the menu tab
- B. Select Copy of old Order
- C. Enter the previous SABIC Specialties **Order Number** that you want to copy
- D. Click Next

| eBusiness Portal                                                                       | Log off | <b>بیتابک</b><br>ماتاهی |
|----------------------------------------------------------------------------------------|---------|-------------------------|
| Home Finance Orders                                                                    |         |                         |
| New Order   Orders Tracking   Orders History   Consignment Fill-up   Consignment Issue |         |                         |
|                                                                                        |         |                         |
| Order Placement                                                                        |         |                         |
| 1 2 3 4 5 d                                                                            |         |                         |
| Choose Type General Data Products Overview Confirmation                                |         |                         |
|                                                                                        |         |                         |
| Choose Type                                                                            |         |                         |
| C Place new Order                                                                      |         |                         |
| C Place new Order                                                                      |         |                         |
| B Copy of old Order C 1209724 Please enter an old order #                              |         |                         |
|                                                                                        |         |                         |
| C Place Order W.R.T. Quotation                                                         |         |                         |
|                                                                                        |         |                         |
|                                                                                        |         |                         |
| D Next D                                                                               |         |                         |
|                                                                                        |         |                         |

The system copies data from the previous order into the **General Data** and the **Products** sections

**General Data includes**: sold to, ship to, payer, bill to party, incoterms, payment terms and currency **Products includes**: customer PO number, materials and packaging

A new order will be created as a copy from the previous order. You can adjust the relevant fields and submit according to the instructions provided on the previous pages.

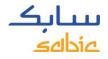

# CREATE A CONSIGNMENT FILL UP ORDER

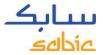

#### 2.3 CREATE A CONSIGNMENT FILL-UP ORDER

If you have a consignment arrangement with SABIC Specialties, you can create a Consignment Fill-up order in the web portal.

Select Place New Order

- A. Select Orders from the menu bar
- B. Click on the tab Consignment Fill-up

| eBusines           | s Portal                                                           | Log off | <b>بیتابک</b><br>مال <del>امی</del> |
|--------------------|--------------------------------------------------------------------|---------|-------------------------------------|
|                    | Order Complaints Finance My Profile min - Home Product Information |         |                                     |
| New Order   Ord    | ders Tracking   Orders History   Consignment Fill-up               |         |                                     |
|                    |                                                                    |         |                                     |
| Consignment Fill-u |                                                                    |         |                                     |
| General Data       | a Products Overview Confirmation                                   |         |                                     |
| \$8U               | Innovative Plastics                                                |         |                                     |
| Sales Org          | Sable IP US LLC                                                    |         |                                     |
| Sold-to Party      |                                                                    |         |                                     |
| Ship-to Party      | _                                                                  |         |                                     |
| Incoterms          |                                                                    |         |                                     |
| Incoterms 2        |                                                                    |         |                                     |
| Payment Terms      |                                                                    |         |                                     |
| Next >             |                                                                    |         |                                     |

You can then adjust the relevant fields and submit the order according to the instructions provided on the previous pages.

**CONSIGNMENT INVOICING PROCESS** 

# CREATE A CONSIGNMENT ISSUE ORDER

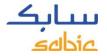

#### 2.4 CREATE CONSIGNMENT ISSUE ORDER

This option will only be available to users that have been registered and have a formal signed consignment contract with SABIC Specialties.

- A. In the menu click on Orders
- B. Click on the tab Consignment Issue

|                            | i Invoices Complaints My Profile                         |
|----------------------------|----------------------------------------------------------|
| Order   O                  | rders Tracking   Consignment Fill-up   Consignment Issue |
|                            |                                                          |
| onsignment Iss             | ue                                                       |
|                            |                                                          |
| ▶ <b>1</b>                 | 2 3 4                                                    |
| General D                  | ata Products Overview Confirmation                       |
|                            |                                                          |
| General Data               |                                                          |
| seneral Data               |                                                          |
| SBU                        | Innovative Plastics                                      |
| Sales Org                  | SABIC IP US LLC                                          |
|                            |                                                          |
| Sold-to Party              | <b>~</b>                                                 |
| Sold-to Party              | ×                                                        |
| Ship-to Party              |                                                          |
|                            |                                                          |
| Ship-to Party              |                                                          |
| Ship-to Party<br>Incoterms |                                                          |

Load the products you want to invoice into your sales order and continue the order entry process.

# MANAGE SALES ORDER ON THE SABIC SPECIALTIES WEBSITE

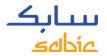

#### 2.5 MANAGE ORDERS

For monitoring orders, select **Order Tracking** from the **Orders** menu

You will then find a list of all your order line items with SABIC Specialties.

From the **Order Tracking** tab, you can download order confirmation and invoices and make changes / cancellations (rejections) to your open confirmed orders (see next page for an overview).

| SABIC Specialties<br>eBusiness Portal       | Welcome<br>Cus1 ISR      |                         |                          |                         |              |                                | Log of              | یں <mark>ابک</mark> <sub>ت</sub> |
|---------------------------------------------|--------------------------|-------------------------|--------------------------|-------------------------|--------------|--------------------------------|---------------------|----------------------------------|
| Home <b>Orders</b> Invoices Com             | plaints My I             | Profile                 |                          |                         |              |                                |                     |                                  |
| New Order   Orders Tracking                 | Consignment              | Fill-up   Consignment   | Issue                    |                         |              |                                |                     |                                  |
| Order Tracking<br>Select Sold-To 0010056701 |                          | ]                       |                          |                         |              |                                |                     |                                  |
| Product Product                             | -                        | Ship-To Ship To         |                          | <b>_</b>                |              |                                |                     |                                  |
| Period Last 4 weeks                         |                          | Status Status           | -                        |                         |              |                                |                     |                                  |
| Grade Grade 👻                               |                          |                         |                          |                         |              |                                |                     |                                  |
|                                             |                          |                         |                          |                         |              |                                |                     |                                  |
| Search By Order Search By Delivery          | Search By Shipme         | ent # Search By PO# Sea | arch by Confirmed Delive | ery Date Download Excel | Clear Filter | ]                              |                     |                                  |
| Customer PO # Order                         | # Delivery #             | Shipment # Line Item #  | Confirmed Quantity       | Confirmed Delivery Date | Material #   | Material                       | Delivery Block      | Order Status                     |
| 8                                           |                          |                         |                          |                         |              |                                |                     |                                  |
| test <u>132578</u>                          | 9                        | 000020                  |                          |                         | 22018813     | ML7470R-701-BAG-00-<br>00-00   | Restricted Products | Unconfirmed                      |
| test chrome repr                            | 2                        | 000010                  |                          |                         | 22021309     | 123X-BK1D164-OCT-<br>00-00-00  | Restricted Products | Unconfirmed                      |
| test <u>132578</u>                          | 9                        | 000010                  | 590.000                  | 30.06.2016              | 22020697     | N190X-GY2B409-OCT-<br>00-00-00 |                     | Confirmed                        |
| test <u>132578</u>                          | <u>9</u> <u>86489715</u> | 000030                  | 489.620                  | 21.06.2016              | 22017671     | C2950-701-OCT-00-00-<br>00     |                     | Confirmed                        |

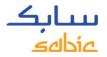

#### MANAGE ORDERS SCREENSHOT

This overview shows a status overview of your orders. Some key data can be found in this overview:

- A. SABIC Specialties order number
- B. Your order number
- C. SABIC material description
- D. Confirmed delivery date

- E. SABIC Specialties material number
- F. Confirmed quantity
- G. Order blocks (orders on HOLD)
- H. Order status

| Durin                                                                                                    | Specialtie                                                                                                    |                                                                                                    |            |              |                                                          |                         |                                                                                        |                    | Log       | off            | تتبار       |
|----------------------------------------------------------------------------------------------------|----------------------------------------------------------------------------------------------------|----------------------------------------------------------------------------------------------------|------------|--------------|----------------------------------------------------------|-------------------------|----------------------------------------------------------------------------------------|--------------------|-----------|----------------|-------------|
| busin                                                                                                    | ess Porta                                                                                                    |                                                                                                    |            |              |                                                          |                         |                                                                                        |                    |           | 4              | ےنطلعۃ      |
| ome Fina                                                                                                    | nce Orders I                                                                                                    | Invoices Complain                                                                                                    | ts Finan   | ce My Pr     | ofile Adm                                                | in - Home Product Ir    | nformation                                                                             |                    |           |                |             |
| ew Order                                                                                                    | Orders Tracking                                                                                                 |                                                                                                    |            | nment Fill-u |                                                          | Inment Issue            | normation                                                                              |                    |           |                |             |
|                                                                                                    | orders fracting                                                                                                 | , , , , , , , , , , , , , , , , , , , ,                                                                                                    | 1 consign  |              | - I county                                               |                         |                                                                                        |                    |           |                |             |
| Order Trackin                                                                                                    | n                                                                                                    |                                                                                                    |            |              |                                                          |                         |                                                                                        |                    |           |                |             |
| Select Sold-Te                                                                                                    |                                                                                                    |                                                                                                    | -          |              |                                                          |                         |                                                                                        |                    |           |                |             |
| Filter By                                                                                                    | · [                                                                                                    |                                                                                                    |            |              |                                                          |                         |                                                                                        |                    |           |                |             |
| -                                                                                                    | veluet.                                                                                                    |                                                                                                    |            | Chie Te      |                                                          |                         |                                                                                        |                    |           |                |             |
|                                                                                                    | oduct                                                                                                    | •                                                                                                    | Ship-To    | Ship To      |                                                          | •                       |                                                                                        |                    |           |                |             |
| r en ou                                                                                                    | st 4 weeks 💌                                                                                                    |                                                                                                    | Status     | Status       | *                                                        |                         |                                                                                        |                    |           |                |             |
| Grade Gra                                                                                                    | ade 💌                                                                                                    |                                                                                                    |            |              |                                                          |                         |                                                                                        |                    |           |                |             |
| A                                                                                                    | B                                                                                                    | ry S C hipment                                                                                                    |            | ,            |                                                          | ed Deliver              |                                                                                        | ar Filty           |           | G              |             |
| Order #                                                                                                    | Customer DO #                                                                                                   | Material Description                                                                                                    | Dolivory # | Chiement #   | Line Hom #                                               |                         |                                                                                        |                    | Dackaging | Delivery Block |             |
| Order #                                                                                                    | Customer PO #                                                                                                   | Material Description                                                                                                    | Delivery # | Shipment #   | Line Item #                                              | Confirmed Delivery Date | Material #                                                                             | Confirmed Quantity | Packaging | Delivery Block |             |
|                                                                                                    |                                                                                                    | Material Description<br>material HALB                                                                                                    | Delivery # | Shipment #   | Line Item #<br>000010                                    |                         |                                                                                        |                    | Packaging | Delivery Block |             |
| 8                                                                                                    | SFS_FUT_1                                                                                                    |                                                                                                    | Delivery # | Shipment #   |                                                          |                         | Material #                                                                             |                    | Packaging | Delivery Block | Order Stat  |
| ¥<br>1079957                                                                                                    | SFS_FUT_1<br>Kris testing 1/7/16                                                                                | material HALB<br>9030M5 -112 Test for                                                                                                    | Delivery # | Shipment #   | 000010                                                   |                         | Material #<br>22035504                                                                 |                    | Packaging | Delivery Block | Order Stat  |
| 1079957           1079953                                                                                                    | SFS_FUT_1<br>Kris testing 1/7/16<br>fwf                                                                         | material HALB<br>9030M5 -112 Test for<br>Variant Matching                                                                                                    | Delivery # | Shipment #   | 000010                                                   |                         | Material #<br>22035504<br>290012488                                                    |                    | Packaging | Delivery Block | Order Stat  |
| 1079957           1079953           1079964                                                                                                    | SFS_FUT_1<br>Kris testing 1/7/16                                                                                | material HALB<br>9030M5-112 Test for<br>Variant Matching<br>material HALB<br>9030M5-112 Test for                                                                                                    | Delivery # | Shipment #   | 000010<br>000030<br>000020                               |                         | Material #<br>22035504<br>290012488<br>22035504                                        |                    | Packaging | Delivery Block | Order State |
| 1079957           1079953           1079964           1079953                                                                                           | SFS_FUT_1<br>Kris testing 1/7/16<br>fwf<br>Kris testing 1/7/16<br>test VC rang3                                 | material HALB<br>9030M5 -112 Test for<br>Variant Matching<br>material HALB<br>9030M5 -112 Test for<br>Variant Matching<br>9030-112 Range SFS                                                                               | Delivery # | Shipment #   | 000010<br>000030<br>000020<br>000010                     |                         | Material #<br>22035504<br>290012488<br>22035504<br>290012488                           |                    | Packaging | Delivery Block | Order Stat  |
| 1079957           1079953           1079964           1079953           1079964           1079953                                                       | SFS_FUT_1<br>Kris testing 1/7/16<br>fwf<br>Kris testing 1/7/16<br>test VC rang3<br>qwdf1qrd                     | material HALB<br>9030M5-112 Test for<br>Variant Matching<br>material HALB<br>9030M5-112 Test for<br>Variant Matching<br>9030-112 Range SFS<br>KMAT<br>9030-112 Range SFS                                                   | Delivery # | Shipment #   | 000010<br>000030<br>000020<br>000010<br>000010           |                         | Material #<br>22035504<br>290012488<br>22035504<br>290012488<br>290012484              |                    | Packaging | Delivery Block | Order Stat  |
| 1079957           1079957           1079953           1079954           1079955           1079954           1079955           1079901           1079904 | SFS_FUT_1<br>Kris testing 1/7/16<br>fwf<br>Kris testing 1/7/16<br>test VC rang3<br>qwdf1qrd<br>Variant Matching | material HALB<br>9030M5-112 Test for<br>Variant Matching<br>material HALB<br>9030M5-112 Test for<br>Variant Matching<br>9030-112 Range SFS<br>KMAT<br>9030-112 Range SFS<br>KMAT<br>SFS MAT Variant -<br>10G 500W 15000L - | Delivery # | Shipment #   | 000010<br>000030<br>000020<br>000010<br>000010<br>000010 |                         | Material #<br>22035504<br>290012488<br>22035504<br>290012488<br>290012484<br>290012484 |                    | Packaging | Delivery Block | Order Stat  |

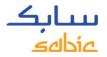

#### OPTIONS WITHIN MANAGE ORDERS

- A. In case of multiple **Sold-To's**, different Sold-To's can be selected from the dropdown
- B. The overview can also be filtered on **Product, Period, Grade, Ship-To** or **Status**
- C. To search in the overview, use one of the different Search By options
  - Adjust the sequence of the columns by dragging them to a new position
- D. Download the list of Order Line items displayed by clicking on Download Excel

| Order Tracking                                  |                                                |                                           |
|-------------------------------------------------|------------------------------------------------|-------------------------------------------|
| Select Sold-To                                  |                                                |                                           |
| Filter By                                       |                                                |                                           |
| Product Product Period Last 4 weeks Grade Grade | Ship-To Ship To<br>Status Status               | *                                         |
|                                                 | ry Search By Shipment # Search By PO# Search b | by Confirmed Delivery Date Download Excel |

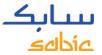

### SEARCH WITH SABIC SPECIALTIES ORDER NUMBER

A. To open the details of an order, click on the SABIC Specialties Order number

| Isin                                           |                                                                                    | cialties<br>Portal                                                                                                  | Welco<br>Test                                                                                                    |               |               |                                                          |                         |                                                                                                    |                     | Los       | <u>on</u> 7                            | <b>باب</b> |
|------------------------------------------------|------------------------------------------------------------------------------------|----------------------------------------------------------------------------------------------------|----------------------------------------------------------------------------------------------------|---------------|---------------|----------------------------------------------------------|-------------------------|----------------------------------------------------------------------------------------------------|---------------------|-----------|----------------------------------------|------------|
| Home                                           | Finance                                                                            | Orders :                                                                                                    | Invoices Complain                                                                                                    | ta Finan      | ion: My Pro   | nile Adm                                                 | in Home Product In      | formation                                                                                                    |                     |           |                                        |            |
| New Ord                                        | ier   O                                                                            | rders Tracking                                                                                                    | I Orders History                                                                                                    |               | Harris Harris | Alara and a second                                       | priment Issue           | and the second second second second second second second second second second second second second second second |                     |           |                                        |            |
|                                                |                                                                                    |                                                                                                    |                                                                                                    |               |               |                                                          |                         |                                                                                                    |                     |           |                                        |            |
| Order Tr                                       | racking                                                                            |                                                                                                    |                                                                                                    |               |               |                                                          |                         |                                                                                                    |                     |           |                                        |            |
| Select S                                       | old To                                                                             |                                                                                                    |                                                                                                    | •             |               |                                                          |                         |                                                                                                    |                     |           |                                        |            |
| Filter E                                       | by .                                                                               |                                                                                                    |                                                                                                    |               |               |                                                          |                         |                                                                                                    |                     |           |                                        |            |
| Produc                                         | Produc                                                                             | 1                                                                                                    |                                                                                                    |               | Ship To       |                                                          |                         |                                                                                                    |                     |           |                                        |            |
| Period                                         |                                                                                    |                                                                                                    |                                                                                                    | Status        | Status        |                                                          |                         |                                                                                                    |                     |           |                                        |            |
| Grade                                          | Grade                                                                              |                                                                                                    |                                                                                                    |               |               |                                                          |                         |                                                                                                    |                     |           |                                        |            |
| -                                              |                                                                                    |                                                                                                    |                                                                                                    |               |               |                                                          |                         |                                                                                                    |                     |           |                                        |            |
|                                                | 1971.0                                                                             | iustumur PO #                                                                                                    | Maintal Description                                                                                                    | Colorry #     | Shipmani #    | Line Jum F                                               | Confirmed Onlivery Date | Material #                                                                                                    | Confirment Quartity | Packaging | Dairrey Bioch                          | 1.115      |
| A                                              |                                                                                    | Contorner PCI #<br>Variant Matching                                                                                 | Mainter Texcopore<br>XIM05AC-YW9C0201                                                                                                    | Diliney #     | Shipment #    | Line Burn F                                              | Confirmed Onlivery Date | 290000001                                                                                                    | Confirment Quantity | Packaging | Dailway Block                          |            |
| 7                                              | 12201                                                                              |                                                                                                    |                                                                                                    | Chinney #     | Shipmont #    |                                                          | Candinned Onlivery Date |                                                                                                    | Confirment Question | Packaging | Dairwry (Soch                          | 10 (r      |
| 9 10<br>10                                     | 22907 N                                                                            | /ariant Matching                                                                                                    | X8409AC-YW9C020T                                                                                                    | Differency #  | (Shipmeni d   | 000030                                                   | Cardinaed Gellwey Date  | 290000031                                                                                                    | Confirment Quantity | Packaging | Delivery Decil                         |            |
| 79 10<br>10<br>10                              | 122907 V<br>100018 1<br>122909 5<br>100175 1                                       | /ariant Matching                                                                                                    | X8409AC-YW90020T<br>FR15U-WH2D004-80                                                                                                    | Dianey #      | Shijimanî d   | 000030<br>000010                                         | Confirmed Onliney Edit  | 290000031<br>22015196                                                                                            | Confirment Quantity | Packaging | Chiltenry Diroch                       |            |
| 77<br>10<br>10<br>10                           | 022907. V<br>02018 T<br>02909 S<br>02175 T                                         | /ariant Matching<br>fest<br>IBU_Test<br>fest for Qm on                                                              | X8409AC-YW90020T<br>FR15U-WH2D004-80                                                                                                    | Differery #   | Shijimari (   | 000030<br>000010<br>000010                               | Confirmed Onlivery Cuto | 290000031<br>22015196                                                                                            | Confirment Guantity | Pschaging | - Dilivery Diroch                      |            |
| 7 10<br>10<br>10<br>10                         | 172907 V<br>100018 7<br>179909 8<br>182175 7<br>179925 9                           | Variant Matching<br>Feet<br>SBU_Test<br>Feet for Qm on<br>Until                                                     | XIM09AC-YM9C0291<br>FR15U-WH2D004-80<br>TEST HALB 1 Met<br>9030-112 Range SFS                                                                                                    | Difference of | Shipmani f    | 0000000<br>000010<br>000010<br>000000                    | Confirmed Orderry Edit  | 290000031<br>22015196<br>22033913                                                                                | Confirment Quantity | Pactogen; | Pice                                   |            |
| 77<br>10<br>10<br>10<br>10<br>10               | 172907 ×<br>100018 1<br>179909 5<br>102175 1<br>179925 5<br>102150 4               | Variant Matching<br>Test<br>SBU_Test<br>Fest for Qm on<br>1/3<br>est Run Time err1                                  | XUA99AC-YW9C0201<br>FR15U-WH2D004-80<br>TEST HALB 1 test<br>9030-112 Range SFS<br>KMAT                                                                                            | Dimy          | Shumari d     | 0000000<br>000010<br>000010<br>000000<br>000010          | Confirmed Onlivery Cute | 290000001<br>22015196<br>22033913<br>290012464                                                                   | Confirment Quantity |           | Price                                  |            |
| 79<br>10<br>10<br>10<br>10<br>10<br>10<br>10   | 1722071 V<br>1000119 1<br>179909 5<br>199375 7<br>179925 9<br>102150 4<br>172949 9 | /ariant Matching<br>fest<br>ISBU_Test<br>fest for Qm on<br>Int6<br>est Run Time err1<br>ret - 290026388             | X8499AC-YW9C020T<br>FR15U-WH2D004-400<br>TEST HALB 1 test<br>9030-112 Range SFS<br>K0AT<br>14269-000-00-08<br>SFS MAT Variant -<br>100 5000 15000.                                | Dimery #      | Shipmart d    | 000010<br>000010<br>000010<br>000010<br>000010<br>000010 | Confirmed Onliney Cuto  | 290000031<br>22015196<br>22033913<br>290012464<br>22033883                                                       | Confirmed Guerray   |           | Price                                  |            |
| 7 10<br>10<br>10<br>10<br>10<br>10<br>10<br>10 | 172907 V<br>190018 7<br>173909 5<br>190175 7<br>173925 9<br>192150 4<br>192150 1   | Variant Matching<br>Test<br>BBU_Test<br>Fest for Qm on<br>1/15<br>est Run Time err1<br>est - 290026388<br>est 17427 | X8409AC-YW9C020T<br>FR15U-WH2D004-80<br>TEST HALB 1 test<br>9030-112 Range SFS<br>MAT<br>14269-000-00-00-00<br>SFS MAT Variant -<br>10G 500W 15000L -<br>MM<br>141R-112 BAG-00-00 | Sincey #      | Shipment d    | 000000<br>000010<br>000010<br>000010<br>000010<br>000010 | Confirmed Onlywyy Cuto  | 290000031<br>22015196<br>22033913<br>290012484<br>22033883<br>22035128                                           | Confirment Guantity |           | Pice<br>Disagreement<br>Bern less than |            |

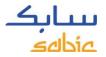

#### ORDER DETAILS

- A. The order details can be found in the **Order Details** tab, at the bottom below the total value you can find also your customer part number.
- B. If the delivery has been created and the material is ready to ship, or has already shipped, click on the **Shipment Details** tab to find more information.

| Но | Home <b>Orders</b> Invoices Complaints My Profile |                                   |       |               |                 |                        |                    |                          |                    |                     |               |        |
|----|---------------------------------------------------|-----------------------------------|-------|---------------|-----------------|------------------------|--------------------|--------------------------|--------------------|---------------------|---------------|--------|
| Ne | w Order   Orders Tracki                           | i <b>ng</b>   Consignment Fill-up | Consi | ignment Is    | sue             |                        |                    |                          |                    |                     |               |        |
|    | Order Details Shipm                               | ent Details                       |       | Delivery Inf  | formation       |                        |                    |                          |                    |                     |               |        |
|    | Order Information                                 |                                   |       |               |                 |                        |                    |                          |                    |                     |               |        |
|    | Order Type                                        | Order                             |       | Ship-To o     | city            | STATESVILLE            | Destination Count  | гу                       |                    |                     | Dirder Confin | mation |
|    | SABIC Reference (S.O #)                           | 1325789                           |       | Ship - To     | entity (name)   | MACK MOLDING           | Ship-To Address    | 149 WATER<br>28677 STATE | TANK ROAD          |                     |               |        |
|    | Customer Reference (P.O #)                        | test                              |       |               |                 |                        |                    | PO Box<br>USA            |                    |                     |               |        |
|    | Order Issue Date                                  | MAY 26, 2016                      |       | Mode of       | transport       | Standard Order         | Destination Port   | NC Zip-28 Se             | rice               |                     |               |        |
|    | Requested Delivery Date                           | JUN 30, 2016                      |       |               |                 |                        | Destination Port   | NC ZIP-26 Se             | ines               |                     |               |        |
|    | Item #                                            | 30                                |       |               | em Information  |                        |                    |                          |                    | <u></u>             |               |        |
|    | Product ordered (grade name)                      | C2950-701-OCT-00-00-00            |       | Del #         | Del Item # S    | Shipment # Load Dt     | . Batch #          | Actual Qnty              | Shipment Start Dt. | Est Arrival Dt.     | Delivered Dt. | Vessel |
|    | Material #                                        | 22017671                          |       | 86490463      | 000010 Q        | MAY 31                 | , 2016             | 2720.000                 |                    |                     |               |        |
|    | Order Quantity                                    | 4,080.000                         |       | 86490463      | <u>900001</u>   | MAY 31                 | , 2016 000220400   | 3 2720.000               |                    |                     |               |        |
|    | Dispatched Quantity                               | 0.000                             |       | 86489715      | <u>000010 Q</u> | MAY 31                 | , 2016             | 870.380                  |                    |                     |               |        |
|    | Remaning Quantity:                                | 4,080.000                         |       | 86489715      | <u>900001 Q</u> | MAY 31                 | , 2016 0000LC8HL   | K 870.380                |                    |                     |               |        |
|    | Planned quantity (confirmed)                      | 489.620                           |       |               |                 |                        |                    |                          |                    | EAD Pending if Blar | nk            |        |
|    | Unit of Measure                                   | Kilogram                          |       | * Click on th | e Delivery item | n # to navigate to cor | responding Invoice |                          |                    |                     |               |        |
|    | Contact Person Name                               | BRAD BUTLE                        |       |               |                 |                        |                    |                          |                    |                     |               |        |
|    | Item confirmed delivery date                      | JUN 21, 2016                      |       |               |                 |                        |                    |                          |                    |                     |               |        |
|    | Item requested delivery date                      | MAY 31, 2016                      |       |               |                 |                        |                    |                          |                    |                     |               |        |
|    | End User                                          | ·                                 | Inc.  |               |                 |                        |                    |                          |                    |                     |               |        |
|    | Total Value                                       |                                   |       |               |                 |                        |                    |                          |                    |                     |               |        |
| Ľ  | Customer Material                                 |                                   |       |               |                 |                        |                    |                          |                    |                     |               |        |
|    | Create New Complaint<br>Back                      |                                   |       |               |                 |                        |                    |                          |                    |                     |               |        |

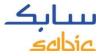

### DOWNLOAD DOCUMENTS FROM THE PORTAL

From the **Order Tracking** tab, you can download Order Confirmation and Certificates of Analysis; when available. If you click on the icon on the top right side (see screenshot below), you can download your document in PDF and save to your local PC.

| SABIC Specialtie<br>Business Porta                                                            | Mercours ML DOG                                                                                                    | Log off Science                                                                                                    |
|-----------------------------------------------------------------------------------------------|----------------------------------------------------------------------------------------------------|----------------------------------------------------------------------------------------------------|
| Orders Invoices                                                                               | The second second s | in - Home Admin - Documents<br>ment Fill-up   Consignment Issue                                                                                                    |
| Order Information<br>Order Type<br>SABIC Reference (S.O #)<br>Customer Reference (P.O #)      | Order<br>1081454<br>test cert. on web porter                                                                                                    | Detivery information           Ship-To city         Juneau         Destination Country         Switzerland         IP-Q cert. sold for           Ship-To entity (name)         MFG         Ship-To Address         IP-Q cert. sold for                                                                                                    |
| Order Issue Date<br>Requested Delivery Date<br>Nem #<br>Product ordered (grade name)          | MAR 31, 2016<br>APR 06, 2016<br>10<br>9030M5 -112 Test for Variant Matching                                                                                                    | Mode of transport Standard Order Destination Port CH - Free On Soard  Cellverry Rein Information  Dell Rein # Shippeerrit 8 Lines R. Bettin # Arthust Celly Shippeerrit Start, DL. Est Artival DL. Deflammed DL. Verset Voyage No. Shippeerrit Start, DL. Est Artival DL. Deflammed DL. Verset Voyage No. Shippeerrit Start, DL. Est Artival DL. Deflammed DL. Deflammed DL. Deflammed DL. BL. BL. BL. BL. BL. BL. BL. BL. BL. B |
| Material #<br>Order Quantity<br>Dispatched Quantity                                           | 290012488<br>3.429.274<br>3.429.274                                                                                                    | 85505209 000010 Q, APR 14, 2016 3429 274<br>EAD Pending # Blank                                                                                                    |
| Remaining Quantity:<br>Planned quantity (confirmed)<br>Unit of Measure<br>Contact Person Name | 0.000<br>3.429.274<br>Kilograma                                                                                                    | * Click on the Delivery item # to navigate to corresponding Invoice                                                                                                    |
| Contact Person Name<br>Item confirmed delivery date<br>Item requested delivery date           | goved<br>APR 15, 2016<br>APR 06, 2018                                                                                                    |                                                                                                    |

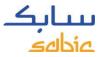

### MANAGE ORDERS – CHANGE MTI ORDERS VIA THE PORTAL

From the **Order Tracking** tab, you can change your MTI (make to inventory/stocked) orders. If the fields show as white (as shown below), then you can update the fields below.

Fields which can be changed are: Customer Reference (Purchase Order number), Order Quantity and Requested Delivery Date.

Click on **Update** at the left bottom side of the screen to save your changes.

| Home <b>Orders</b> Invoices Complaints Fina                                          | ance My Profile Admin - F | - Home                                                                                                    |
|--------------------------------------------------------------------------------------|---------------------------|----------------------------------------------------------------------------------------------------|
| New Order   Orders Tracking   Orders Histor                                          | y   Consignment Fill-up   |                                                                                                    |
| Order Details Shipment Details                                                       | Delivery Info             | Information                                                                                                    |
| Order Information Order Type Order SABIC Reference (S.O #): 1075740                  |                           | o city WILSONVILLE Destination Country USA<br>To entity (name) Ship-To Address                                                                        |
| Customer Reference (P.O #): ttttt Order Issue Date MAY 20, 2015                      | C Mode of tra             | f transpo Standard Order Destination Port USA                                                                                                    |
| Requested Delivery Date MAY 27, 2015<br>Item # 20                                    | Shipment #                | tem Information # Del # Del Item # Load Dt. Batch # Actual Qnty Shipment Start Dt. Est Arrival Dt. Delivered Dt. Vessel Voyage No Del Status Transpor |
| Product ordered (grade name) HDPE AX 7584 10000 1<br>Material # 22034025             | 61<br>i Delivery N        | y Not created                                                                                                    |
| Requested Quantity     30,000       Dispatched Quantity     0,000                    | *                         |                                                                                                    |
| Remaning Quantity: 30,000<br>Planned quantity (confirmed) 30,000                     |                           |                                                                                                    |
| Unit of Measure KG<br>Contact Person Name                                            |                           |                                                                                                    |
| Item confirmed delivery date MAY 27, 2015<br>Item requested delivery date 27.05.2015 |                           |                                                                                                    |
| Total Value 300,00 USD                                                               |                           |                                                                                                    |
|                                                                                      | New Complaint             |                                                                                                    |

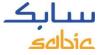

### MANAGE ORDERS – CANCEL/REJECT AN ORDER VIA THE PORTAL

From the **Order Tracking** tab, you can cancel/reject your MTI (make to inventory/stocked) orders before the they have reached the delivery status.

| Check the Cancel | Order b | ox at the | e bottom | left side | of the | screen | after | you have | e down | load |
|------------------|---------|-----------|----------|-----------|--------|--------|-------|----------|--------|------|
| your order.      |         |           |          |           |        |        |       |          |        |      |

Click on **Update** at the left bottom side of the screen to save your cancellation.

| ome <b>Orders</b> Invoices                                   | Complaints Finance My Profile       | le Admin - Home                                                                                                    |
|--------------------------------------------------------------|-------------------------------------|----------------------------------------------------------------------------------------------------|
| ew Order   Orders Track                                      | ing   Orders History   Consignme    | ent Fill-up                                                                                                    |
| Order Details Ship                                           | ment Details                        | Delivery Information                                                                                                    |
| Order Information<br>Order Type<br>SABIC Reference (S.O #):  | Order<br>1075740                    | Ship-To city     WILSONVILLE     Destination Country     USA       Ship - To entity (name)     Ship-To Address                                                         |
| Customer Reference (P.O #):<br>Order Issue Date              | tttt                                | Mode of transpo Standard Order Destination Port USA                                                                                                    |
| Requested Delivery Date                                      | MAY 27, 2015<br>20                  | Delivery Item Information Shipment # Del # Del Item # Load Dt. Batch # Actual Qnty Shipment Start Dt. Est Arrival Dt. Delivered Dt. Vessel Voyage No Del Status Transp |
| Product ordered (grade name)<br>Material #                   | 22034025                            | Delivery Not created                                                                                                    |
| Requested Quantity<br>Dispatched Quantity                    | 30,000 ¢                            |                                                                                                    |
| Remaning Quantity:<br>Planned quantity (confirmed)           | 30,000<br>30,000                    |                                                                                                    |
| Unit of Measure<br>Contact Person Name                       | KG                                  |                                                                                                    |
| Item confirmed delivery date<br>Item requested delivery date | MAY 27, 2015<br>27.05.2015          |                                                                                                    |
| Total Value                                                  | 300,00 USD                          |                                                                                                    |
| Download other documents                                     | Download Order Create New Complaint | Back Update                                                                                                    |

# WEB PORTAL TRAINING MANAGE INVOICES SABIC SPECIALTIES

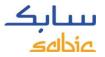

#### 4.1 MANAGE OPEN INVOICES

- A. Select Invoice from the menu
- B. Click on **Open Invoices** to see the list of your Open Invoices with the details of the payer, invoice number, due date, days overdue, amount, currency and status.

| Home Finance Orders Open Invoices   Invoice |                   | ince My Profile | Admin - Home | Product Information |                     |          |           |   |
|---------------------------------------------|-------------------|-----------------|--------------|---------------------|---------------------|----------|-----------|---|
|                                             | History           |                 |              |                     |                     |          |           |   |
|                                             |                   |                 |              |                     |                     |          |           |   |
|                                             |                   |                 |              |                     |                     |          |           |   |
| Select Sold-To                              | V                 |                 |              |                     |                     | -        |           | _ |
| Filter By                                   | ▼Ship-To          |                 |              | land 1              |                     |          |           |   |
| Payer                                       | Ship-To           |                 | ▼ SBU        | -                   | B Download Invoices | D        |           |   |
| Period Current mont                         | C                 |                 |              |                     |                     |          |           |   |
| Open Invoices                               |                   |                 |              |                     |                     |          |           |   |
| Download                                    |                   |                 |              |                     |                     |          |           |   |
| Payer Payer N                               | me Invoice        | Invoice Date    | Due Date     | Days Overdue        | Doc Amt (Doc Curr.) | Currency | Status    |   |
|                                             |                   |                 |              |                     |                     |          |           |   |
| 10052996                                    | Q <u>93748557</u> | 07.01.2016      | 02:02:2016   | 2                   | 8.00                | USD      | Over Due  |   |
| 10052996                                    | Q_93748561        | 08.01.2016      | 02.02.2016   | 2                   | 1,008.00            | USD      | Over Due  |   |
| 10008000                                    |                   |                 | 02.02.2016   | 9                   | 8.00                | USD      | Over Due  |   |
| 10052996                                    | Q 93748595        | 13.01.2016      | 02.02.2010   | *                   | 0.00                |          | 0.00 0.00 |   |
|                                             |                   |                 | 02.02.2016   | 2                   | 2,008.00            |          | Over Due  |   |
| 10052996                                    |                   |                 |              | 2                   |                     | USD      | -         |   |

- C. Filter options: payer, ship to or period
- D. Download the list of invoices

- E. Search for individual invoices by entering the invoice number in the empty field
- F. Click on the invoice number to get more details on a specific invoice

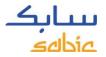

### 4.2 INVOICE HISTORY

A. Select Invoice from the menu

B. Click on **Invoices History** to see the list of paid invoices with the details of the payer, invoice number, invoice date, clearing date.

| eBusiness Portal                                         |                                  |                         |                         |                               |    |
|----------------------------------------------------------|----------------------------------|-------------------------|-------------------------|-------------------------------|----|
| Home Finance O                                           | ces Complaints Finance My Pro    | file Admin - Home Produ | ct Information          |                               |    |
| Open Invoices   Invoices History                         | в                                |                         |                         |                               |    |
| Switch Sold-To                                           | -                                |                         |                         |                               |    |
| Filter By                                                |                                  |                         |                         |                               |    |
| Payer                                                    | V Nip-To                         | ✓ SBU                   | *                       |                               |    |
| Issue Date 20.01.2016 (20.04.0)<br>Due Date (20.01.2016) | 22 2016 69" Display 🚔 Download I |                         |                         |                               |    |
| Cleared Invoices                                         |                                  |                         |                         |                               |    |
| Payer Payer Name                                         |                                  | Ivoice Date Doc Amt     | (Doc Curr.) Currency Cl | earing Date Clearing Document | A. |
|                                                          |                                  |                         |                         |                               |    |

- C. Filter options: payer, ship to or period
- D. Download the list of invoices

- E. Search for individual invoices by entering the invoice number in the empty field
- F. Click on the invoice number to get more details on a specific invoice

# WEB PORTAL TRAINING MY PROFILE

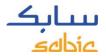

#### **MY PROFILE**

#### A. Select My Profile from the menu

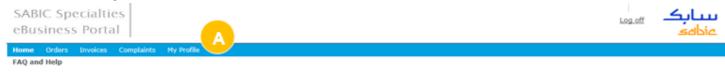

There are several options:

- B. Update **User Information** (if there is a change in the language setting, a popup will appear to refresh the window).
- C. Change **Password**
- D. View Account Information details of other Sold-to, Ship-to, Payer parties

| Home                                          | Orders      | Invoices | Complaints | My Profile                                                                       |           |  |                                                                                                    |   |
|-----------------------------------------------|-------------|----------|------------|----------------------------------------------------------------------------------|-----------|--|----------------------------------------------------------------------------------------------------|---|
| My Profile                                    |             |          |            |                                                                                  |           |  |                                                                                                    |   |
| User                                          | Information | B        |            |                                                                                  |           |  | Change Password                                                                                                    | C |
| Last<br>House                                 |             |          |            | Language<br>Job Title<br>Telephone Number<br>Mobile Number<br>Fax No<br>Email ID | English • |  | Cld Password: * New Password: * Contem Password: * Password must be 8 characters long with a minimum of 1 Special Character, Uppercase letter and 1 Number Change |   |
| Account Information                           |             |          |            |                                                                                  |           |  |                                                                                                    |   |
| Sold To Details Ship-To details Payer Details |             |          |            |                                                                                  |           |  |                                                                                                    |   |
|                                               |             |          |            |                                                                                  |           |  |                                                                                                    |   |
|                                               |             | taits Na |            | City                                                                             | Address   |  |                                                                                                    |   |
|                                               |             |          |            |                                                                                  |           |  |                                                                                                    |   |

For any questions related to this SABIC Specialties website: please contact your local Customer Service Representative.

160

51

1777